1. Click the web link to the Zoom meeting. This will open a shared meeting.

2. Your web browser should open with this message below or similar.

If you have not used Zoom before you may be prompted to download Zoom. This does not usually take very long at all.

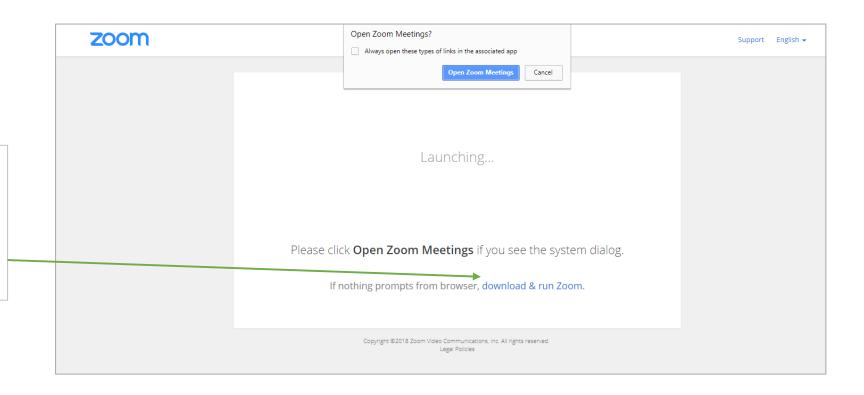

3. Join the meeting

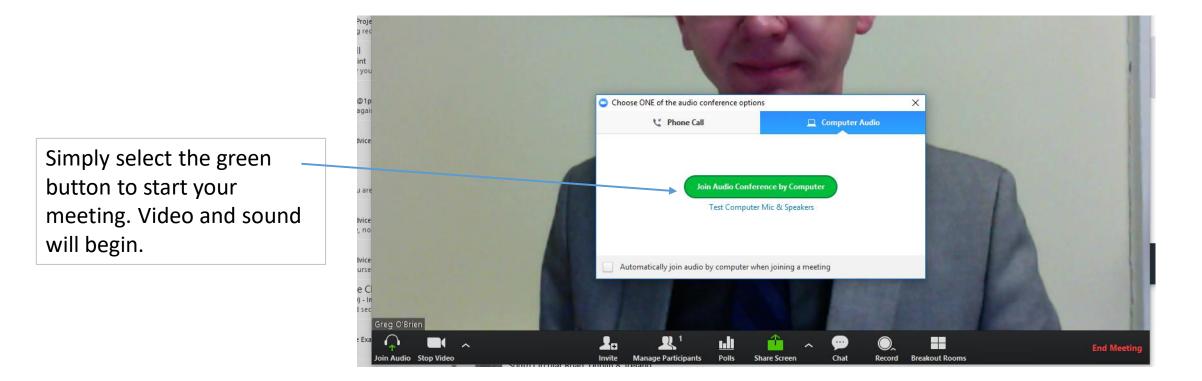

4. Select a microphone and headphones

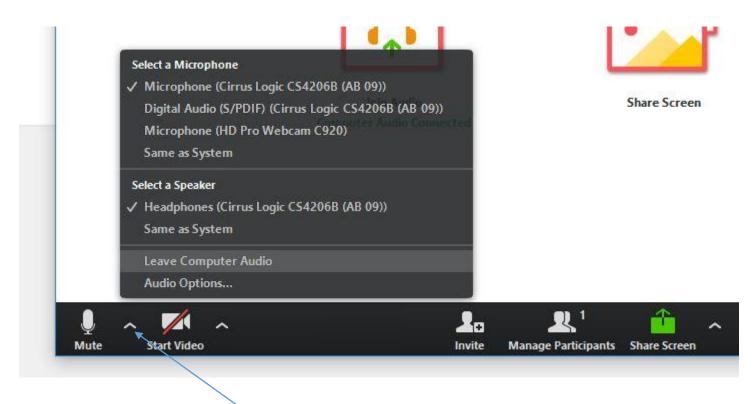

Select this arrow to get the menu, above

Select which microphone you want to use. Built in or part of a headset.

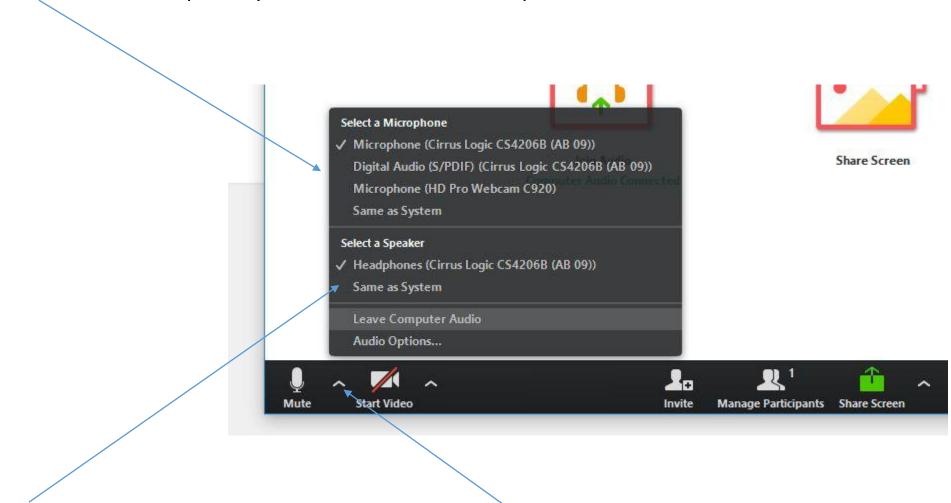

Select either your speakers or your headphones

Select this arrow to get the menu, above

5. You are now ready to converse and engage in the meeting.